## ソフトウェア更新について

お客様の操作で、 URBANO V03のソフトウェア更新が必要かどうかをネットワークに接続して確認後、ソフトウェアを更新します。 「今すぐ更新」を選択し、手動でソフトウェアを更新するか、「時刻を指定して更新」を選択し、更新の開始時間帯を予約できます。 開始時間帯になりましたら、自動でソフトウェア更新が開始されます。

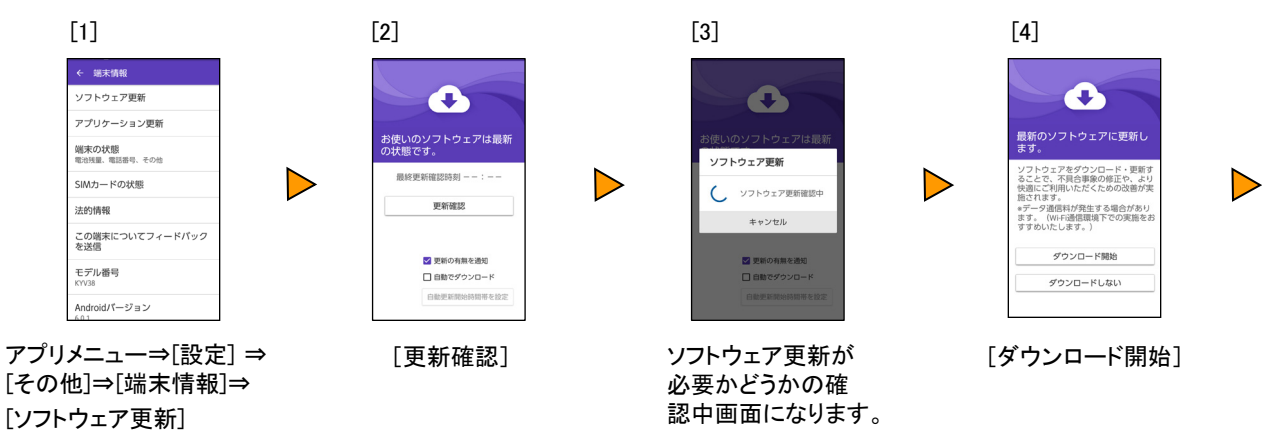

## ■ [今すぐ更新]を選択する場合

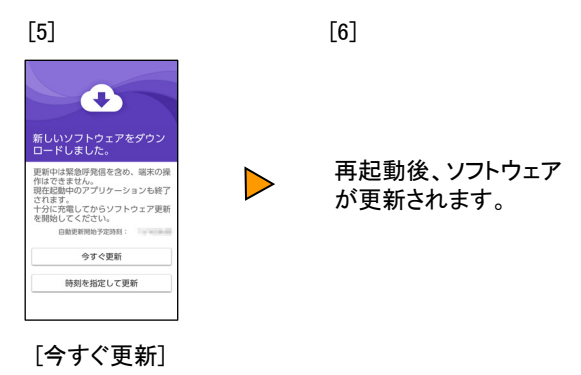

## ■ 「時刻を指定して更新]を選択する場合

 $[5]$  [6]  $\bullet$  $\bullet$ 新しいソフトウェアをダウン<br>ロードしました。 自動更新開始時間帯 更新中は緊急呼発信を含め、端末の操<br>作はできません。<br>現在紀動中のアプリケーションも終了  $2:00\sim2:59$  $3:00 \sim 3:59$ REELMINIバッフリッーションも終了<br>されます。<br>十分に充電してからソフトウェア更新<br>と開始してください。  $4\mathord{:}00\sim4\mathord{:}59$ 、こてバビビッツ<br>数字新聞時予定時刻: キャンセル  $\mathbb{R}\mathbb{R}$ 今すぐ更新 時刻を指定して更新 時刻を指定して更新 [時刻を指定して更新] 自動更新開始時間帯を 指定し、 [設定]

## <ソフトウェア更新ご利用上の注意>

- パケット通信を利用して本製品からインターネットに接続するとき、データ通信に課金が発 生します。
- ソフトウェアの更新が必要な場合は、auホームページなどでお客様にご案内させていただき ます。詳細内容につきましては、auショップもしくはお客さまセンター(157/通話料無料)ま でお問い合わせください。また、本製品をより良い状態でご利用いただくため、ソフトウェア の更新が必要な本製品をご利用のお客様に、auからのお知らせをお送りさせていただくこと があります。
- 更新前にデータのバックアップをされることをおすすめします。
- 十分に充電してから更新してください。電池残量が少ない場合や、更新途中で電池残量が 不足するとソフトウェア更新ができません。
- 電波状態をご確認ください。電波の受信状態が悪い場所では、ソフトウェア更新に失敗する ことがあります。
- ソフトウェアの更新中は操作できません。110番(警察)、119番(消防機関)、118番(海上保 安本部)へ電話をかけることもできません。また、アラームなども動作しません。
- ソフトウェア更新に失敗したときや中止されたときは、ソフトウェア更新を実行し直してくださ い。
- ローミング中は、ご利用になれません。
- ソフトウェア更新に失敗すると、 URBANO V03が使用できなくなる場合があります。 URBANO V03が使用できなくなった場合は、auショップもしくはPiPit(一部ショップを除く)に お持ちください。